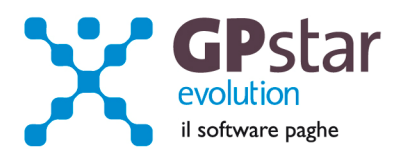

### GPSTAR Evolution - Aggiornamento del 28 Marzo 2013 **Rel. 7.59.0** Rel. 7.59.0

#### **Per installare il presente aggiornamento agire come segue:**

- 1. Accedere all'area Clienti presente sul ns. sito
- 2. Cliccare sull'icona
- 3. Salvare il file in una cartella
- 4. Decomprimere lo stesso
- 5. Eseguire (doppio click) il programma Setup

### **Oppure, più semplicemente:**

Fare doppio click sull'icona "Aggiornamenti GPSTAR" presente nella cartella "**GPSTAR** evolution"

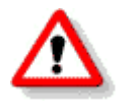

Gli utenti che lavorano **in rete** devono assicurarsi che su **nessun terminale** la procedura sia in uso

#### **Contenuto dell'aggiornamento:**

**PAGHE** Ottimizzazione scelte gestioni F24; Gestione profilo bancario per F24; Anomalia creazione del file UniEmens; Contributo licenziamento (ASPI)

> Per visualizzare e/o stampare la circolare, dopo aver installato il presente aggiornamento, procedere come segue:

- accedere alla procedura **GPSTAR** evolution;
- accedere alla procedura PAGHE;
	- selezionare la scelta **Z26**.

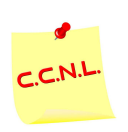

Per aggiornare i contratti, procedere come di seguito:

- accedere alla procedura **GPSTAR** evolution;
- accedere alla procedura PAGHE;
- selezionare la scelta **Z19**.

L'assistenza è attiva dal lunedì al venerdì dalle **9:30** alle **13:00** e dalle **15:00** alle **18:30** Pagina **1** di **4**

...............................

IC Sofware Srl Via Napoli, 155 - 80013 Casalnuovo di Napoli (NA) P IVA 01421541218 - CF 05409680633 - I REA 440890/87 - Napoli tel. 081 8444306 - fax 081 8444112

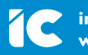

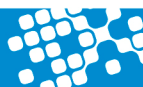

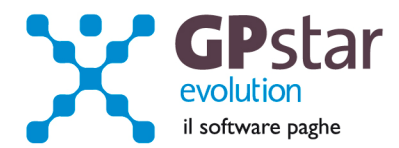

# **PAGHE - Ottimizzazione scelte gestioni F24**

Con l'aggiornamento in oggetto abbiamo provveduto alla ottimizzazione di alcune scelte del menu classico. In particolare le scelte per la gestione dei modelli F24 sono state accorpate tutte in un nuovo sottomenu.

La scelta **D13** che prima avviava il programma di gestione per l'inserimento/modifica del modello F24-ICI ora avvia il nuovo sottomenù il quale raggruppa le scelte:

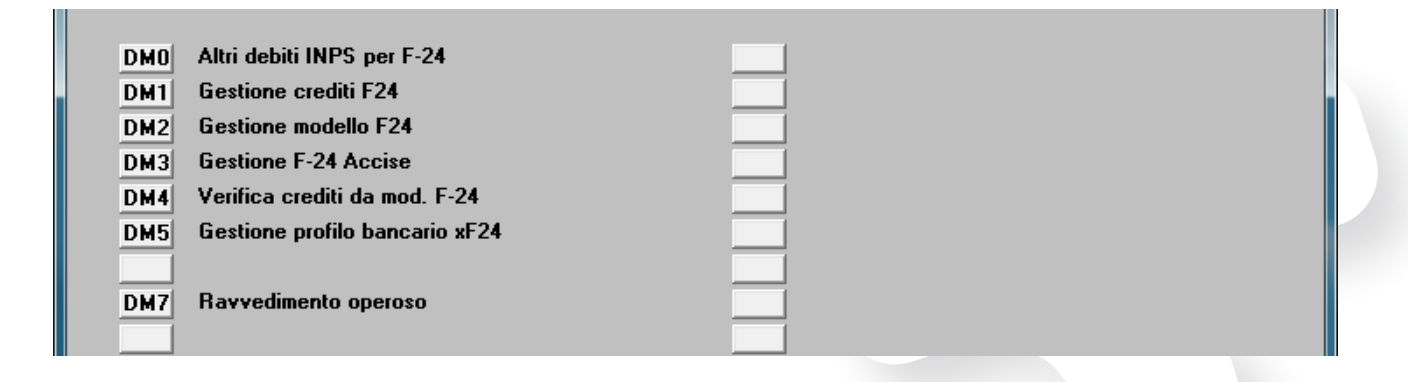

Quindi, per esempio, per inserire/modificare un F24-ICI ora la scelta è **DM2**.

# **PAGHE - Gestione profilo bancario per F24**

Abbiamo provveduto ad inserire un nuovo campo sull'archivio modelli F24 per poter gestire il profilo bancario su ogni singolo modello.

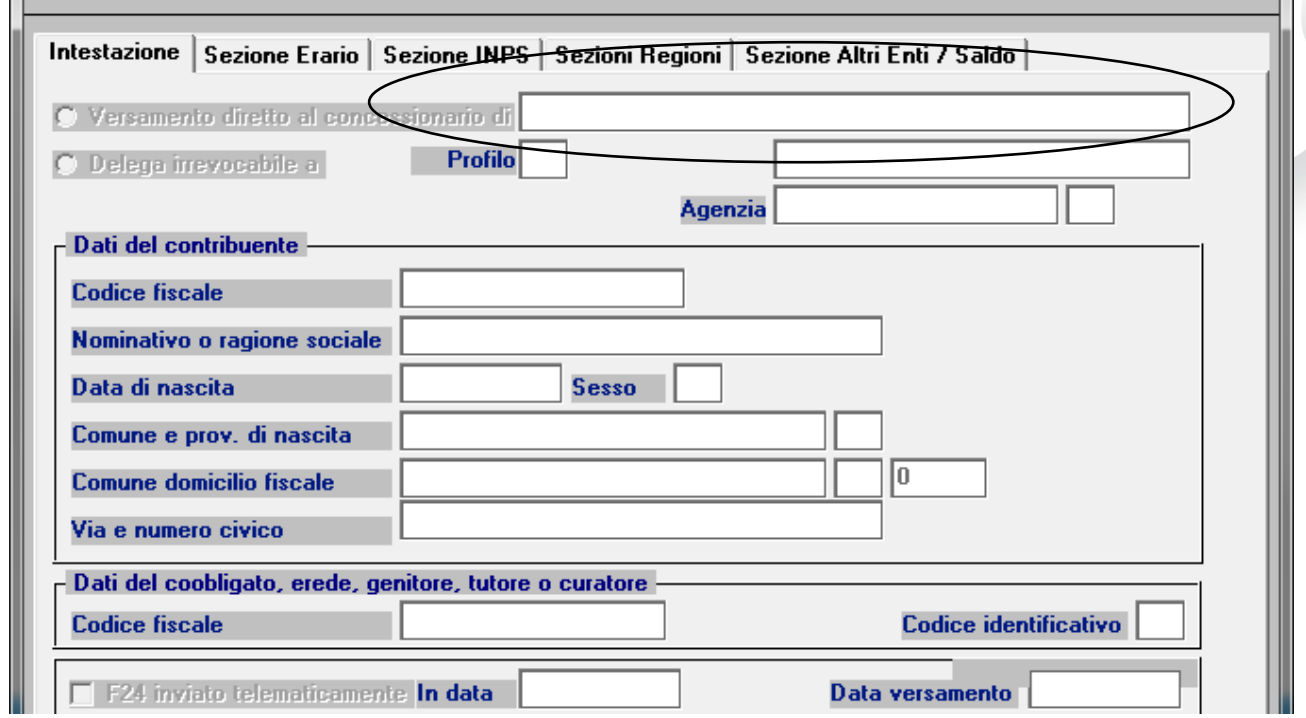

L'assistenza è attiva dal lunedì al venerdì dalle **9:30** alle **13:00** e dalle **15:00** alle **18:30** Pagina **2** di **4**

..............................

IC Sofware Srl Via Napoli, 155 - 80013 Casalnuovo di Napoli (NA) P IVA 01421541218 - CF 05409680633 - I REA 440890/87 - Napoli tel. 081 8444306 - fax 081 8444112

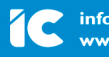

**COL** 

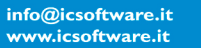

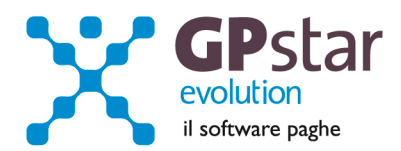

All'atto della generazione del modello F24, con il programma "**D02** Calcolo DM 10 – Costo F24" il profilo viene impostato in automatico con il valore indicato sull'anagrafica ditta scelta "**B02** Ditta – dati paghe"

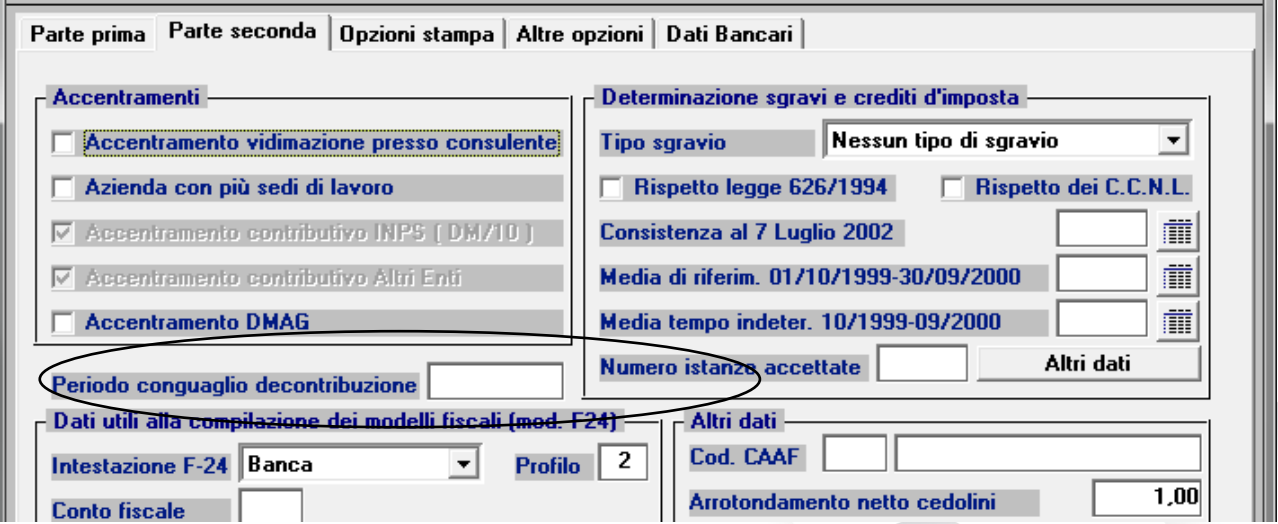

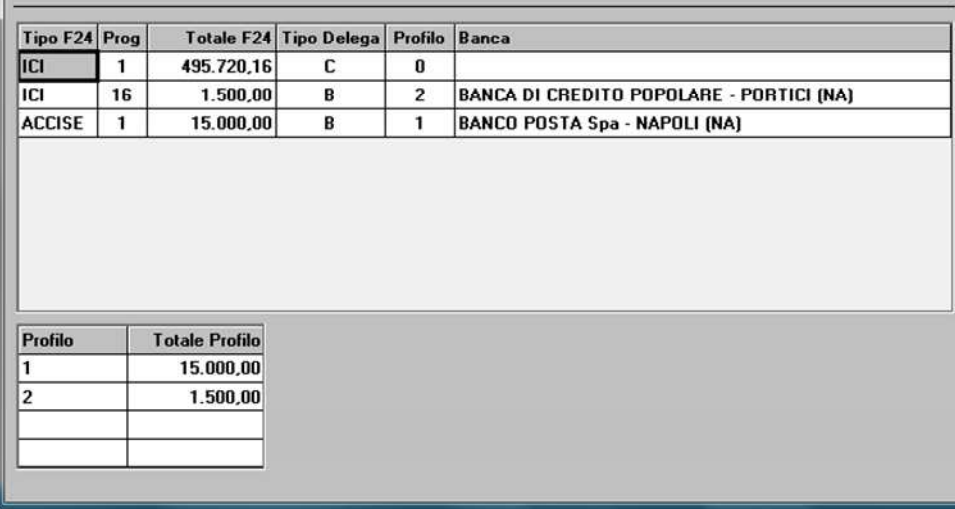

A seguito di ciò e per rendere più agevole la modifica di tale campo in presenza di una numero elevato di modelli F24, abbiamo realizzato un nuovo programma attivabile dalla scelta "**DM5**" del menu "**D13** Gestione F24".

Indicando il codice ditta ed il mese e anno su cui si vuol operare, il programma mostrerà l'elenco dei modelli F24 relativi al periodo indicato.

L'operatore potrà modificare il tipo delega ed il profilo relativo ad ogni modello F24.

In basso il programma mostrerà il totale da versare per ogni profilo.

L'assistenza è attiva dal lunedì al venerdì dalle **9:30** alle **13:00** e dalle **15:00** alle **18:30** Pagina **3** di **4**

..............................

IC Sofware Srl Via Napoli, 155 - 80013 Casalnuovo di Napoli (NA) P IVA 01421541218 - CF 05409680633 - I REA 440890/87 - Napoli tel. 081 8444306 - fax 081 8444112

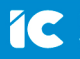

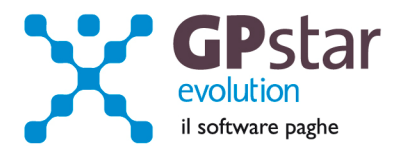

### **PAGHE - Anomalia creazione del file UniEmens**

Quando si generava il file UniEmens, barrando i campi INPDAP ed ENPALS veniva generato un errore di <tag> ne flusso.

Con l'aggiornamento in oggetto l'anomalia è stata corretta.

Approfittiamo inoltre per informarVi che a partire dalle comunicazioni relative alla mensilità di Marzo da inviare in Aprile il flusso ENPALS deve essere inviato con il nuovo sistema già consegnatovi con l'aggiornamento precedente.

### Si veda: http://www.inps.it/portale/default.aspx?NewsID=1114&bi=33&link=Denunce%20ex-Enpals%20via%20UNIEMENS

…. *Dal 1° aprile 2013 il flusso UNIEMENS è integrato con una nuova sezione denominata <PosSportSpet> che conterrà i dati delle denunce contributive relative alle aziende del settore Sport e Spettacolo. Se già dal 1° gennaio 2012 – le denunce retributive e contributive dei lavoratori dello Sport e dello Spettacolo devono essere trasmesse mediante l'invio di file precompilati prodotti in accordo allo schema XML attualmente vigente, che confluisce nel flusso UNIEMENS, ora, come illustrato nella Circolare n. 41, anche le aziende di questi settori dovranno effettuare la trasmissione delle denunce contributive in linea con le regole del flusso UNIEMENS, già adottate dall'Istituto, con riferimento ai tempi, alle modalità di trasmissione, ai soggetti abilitati alla trasmissione e alle ricevute di avvenuta presentazione della denuncia. ….* 

# **PAGHE – Contributo licenziamento (ASPI)**

L'INPS, in data 22 marzo 2013, ha pubblicato la circolare n° 44, illustrando i criteri impositivi e della misura del nuovo contributo sulle cessazioni dei rapporti di lavoro a tempo indeterminato previsto dalla legge di riforma del mercato del lavoro.

#### Modalità operative:

Sono state create due voci occasionali, la 9510 (collegata al cod. DM10 M400) per il calcolo del contributo corrente e la 9511 (collegata al cod. DM10 M401) per il calcolo degli arretrati. Trattandosi di voci di calcolo contributivo che non incidono in alcun modo sul calcolo del cedolino, queste stesse voci NON saranno stampate sui cedolini.

La procedura inserirà in automatico la voce 9510 (oppure la 9511 se il cedolino è di due mesi superiori al mese di licenziamento) al verificarsi delle seguenti condizioni:

- Licenziamenti sopravvenuti dal 01/01/2013
- Il motivo del licenziamento non è stato indicato oppure è uno dei seguenti: 1A, 1H, 1L ( sono esclusi dimissioni o altri casi indipendenti dalla volontà del datore di lavoro )
- Dipendente a tempo indeterminato

#### Casi di esclusione del contributo:

- Il contributo risulta già pagato (si veda sez. **contributo aggiuntivo ASPI** in **Varie 2** di **C01**)
- Dipendente non soggetto IRPEF (es. lavoratori domestici)
- Soggetti a ritenuta di acconto
- Dipendenti non a tempo indeterminato
- **N.B.:** I dipendenti per i quali non è stato ancora versato il contributo ASPI vengono elencati alla fine del calcolo mensile.

L'assistenza è attiva dal lunedì al venerdì dalle **9:30** alle **13:00** e dalle **15:00** alle **18:30** Pagina **4** di **4**

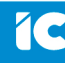